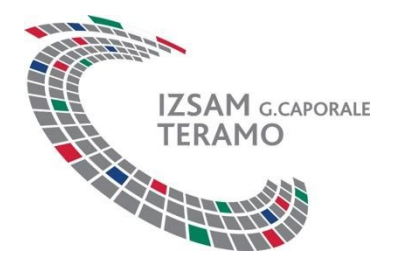

# **Documentazione tecnica**

# **Accedere alle API protette di servizi web utilizzando access tokens**

# **Istituto Zooprofilattico Sperimentale dell'Abruzzo e del Molise (IZSAM)**

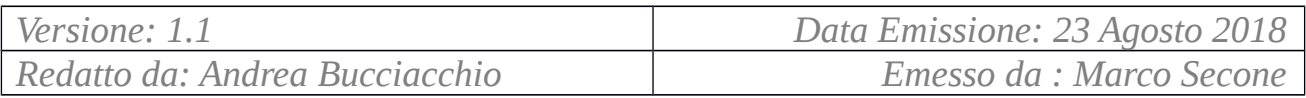

## **Indice**

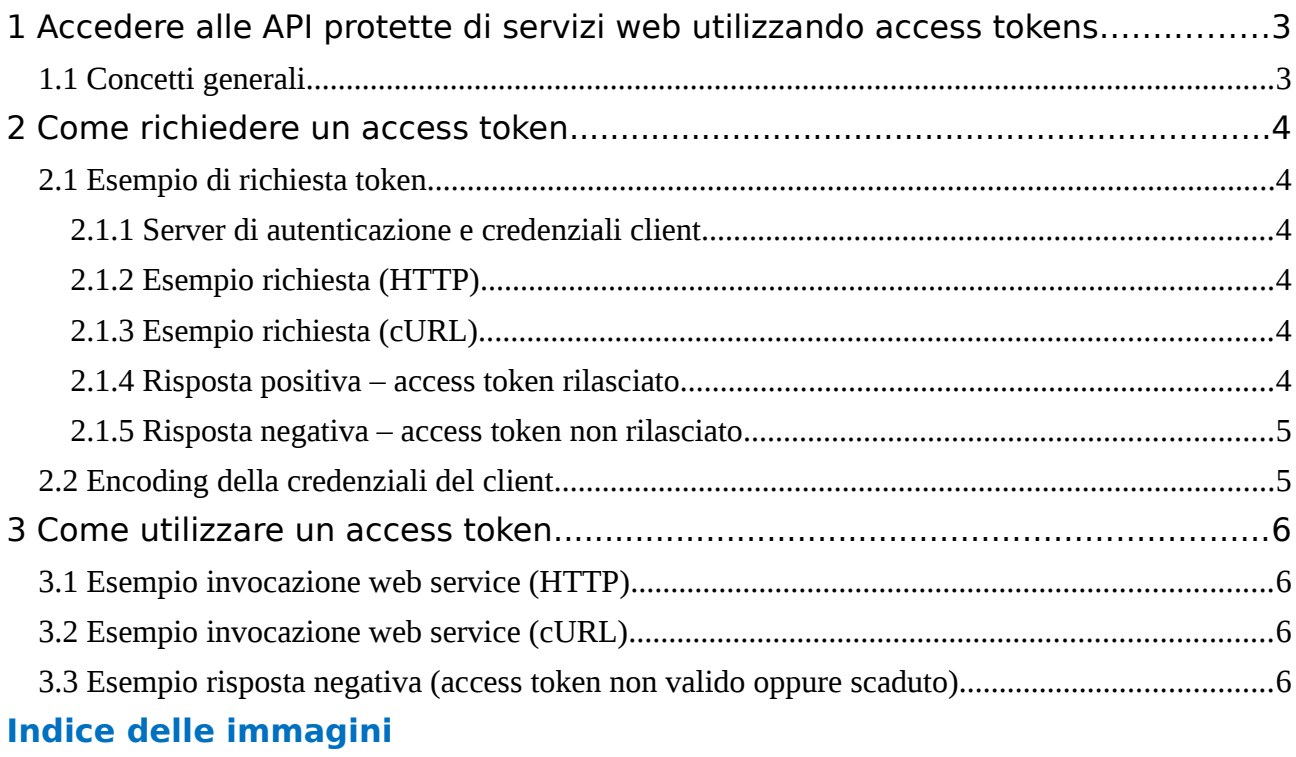

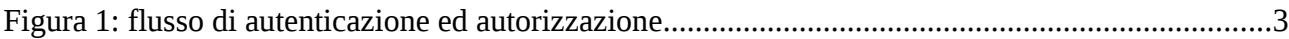

## 1 Accedere alle API protette di servizi web utilizzando access tokens

## 1.1 Concetti generali

L'infrastruttura dei servizi del Sistema Informativo Nazionale della Farmacosorveglianza, relativamente alla parte di autenticazione e autorizzazione, è stata realizzata basandosi sul framework OAuth2, definito nell'rfc6749 [\(https://tools.ietf.org/html/rfc6749\)](https://tools.ietf.org/html/rfc6749). OAuth2 definisce quattro ruoli che partecipano al flusso di autenticazione e autorizzazione:

- User (Resource Owner): l'end-user che desidera invocare un servizio web;
- Application (Client): l'applicazione che effettua l'invocazione del servizio web per conto dell'end-user;
- Resource Server: i server che implementano i servizi web;
- Authorization Server: il server che si occupa dell'autenticazione e dell'autorizzazione.

Questa sezione descrive come ottenere un token per utilizzare ai servizi web utilizzando il flusso OAuth2 "resource owner password credentials" [\(https://tools.ietf.org/html/rfc6749#section-4.3\)](https://tools.ietf.org/html/rfc6749#section-4.3).

Tale flusso di autenticazione ed autorizzazione è descritto dalla seguente immagine:

```
+ - - - - - - - - - - +     | Resource |
          |  Owner   |
          |          |
          ++
                    v
                   |    Resource Owner
                  (A) Password Credentials
         \blacksquare          v
     ++                                  ++
     |         |>(B) Resource Owner >|               |
     |         |         Password Credentials     | Authorization |
     | Client  |                                  |     Server    |
          |         |<(C) Access Token <|               |
                   |         |    (w/ Optional Refresh Token)   |               |
     ++                                  ++
```
#### <span id="page-2-0"></span>**Figura 1: flusso di autenticazione ed autorizzazione**

Il flusso descritto dall'immagine è il seguente:

- 1. L'utente fornisce al client le proprie credenziali (username, password);
- 2. Il cliente richiede un token per accedere ai servizi, fornendo le proprie credenziali (client\_id, client\_secret) e quelle dell'utente (username, password);
- 3. Se le credenziali inviate risultano corrette un token da utilizzare per accedere ai servizi web è restituito.

## 2 Come richiedere un access token

Per richiedere un token, come indicato nell'rfc6749, è necessario specificare i seguenti parametri:

- **client\_id**, **client\_secret**: sono le credenziali dell'applicativo tramite il quale si vuole accedere alle risorse; sono codificate nell'header http *Authorization* (vedi paragrafo dedicato). Nei seguenti esempi: '123456', 'abcdfeg'. Encoded in base64: MTIzNDU2OmFiY2RmZWc=
- **username**, **password**: sono le credenziali dell'utente. Nei seguenti esempi: 'user1234', 'password1234'
- **• grant type**: indica il grant type OAuth2; in questo caso deve essere sempre valorizzato con "password"

E' inoltre necessario indicare i seguenti parametri:

 **scope**: identifica un sottoinsieme delle risorse o delle funzionalità alle quali il token richiesto permetterà l'accesso; l'insieme dei possibili valori deve essere indicato dal service provider. Nei seguenti esempi è utilizzato lo scope 'FAR'.

### 2.1 Esempio di richiesta token

#### 2.1.1 Server di autenticazione e credenziali client

Per ottenere gli endpoint di autenticazione relativi agli ambienti di test e di produzione e per far richiesta delle credenziali client/applicativo è possibile far riferimento alla relativa sezione del manuale utente (https://wstest.izs.it/help/farmaco/help/integrazione#OAuth2). Nei seguenti esempi è utilizzato, come server di autenticazione, l'host *authtest.izs.it.*

#### 2.1.2 Esempio richiesta (HTTP)

```
POST /j test auth/oauth/token HTTP/1.1
Host: authtest.izs.it
Authorization: Basic MTIzNDU2OmFiY2RmZWc=
Content-Type: application/x-www-form-urlencoded
```
grant\_type=password&username=user1234&password=password1234&scope=FAR

#### 2.1.3 Esempio richiesta (cURL)

 $curl -X POST \setminus$ https://authtest.izs.it/j\_test\_auth/oauth/token \ -H 'Authorization: Basic MTIzNDU2OmFiY2RmZWc=' \  $-H$  'Content-Type: application/x-www-form-urlencoded' \ -d 'grant type=password&username=user1234&password=password1234&scope=FAR'

### 2.1.4 Risposta positiva – access token rilasciato

In caso di esito positivo, il server di autenticazione rilascia un access token e (a seconda della configurazione del client) un refresh token.

Il codice della risposta HTTP avrà valore 200 ed nel body saranno specificati:

- access\_token: il token utilizzabile per accedere ai servizi web
- token\_type: sempre valorizzato come "bearer", indica la tipologia di token
- expires\_in: validità del token, expressa in secondi.

 scope: scope del token – indica l'applicativo cui il token è associato; dipende dal client per cui il token è stato richiesto.

*Esempio*:

```
{
  "access_token": "1d00cb6e-d4aa-42ce-b609-79280082a904",
  "token_type": "bearer",
 "expires_in": 600,
  "scope": "FAR"
}
```
#### 2.1.5 Risposta negativa – access token non rilasciato

In caso di esito negativo, il codice http della richiesta avrà valore maggiore o uguale a 400 e nel body sarà contenuta una descrizione dell'errore.

*Esempio***:**

```
{
    "error": "unauthorized",
    "error_description": "wrong credentials"
}
```
### 2.2 Encoding della credenziali del client

Le credenziali del client (client\_id, client\_secret) devono essere inviate utilizzando la modalità di autenticazione "Basic" di HTTP, ovvero utilizzando un header Authorization costruito in questo modo:

- 1. client\_id e client\_secret sono concatenati utilizzando il carattere ":" come separatore ("client\_id:client\_secret")
- 2. Il risultato è codificato con [base64](https://it.wikipedia.org/wiki/Base64)
- 3. Il metodo di autorizzazione (Basic) e uno spazio sono inseriti all'inizio della stringa codificata.

#### *Esempio:*

client\_id = "pippo", client\_secret = "aaardm" → "pippo:aaardm" → cGlwcG86YWFhcmRt → "Authorization: Basic cGlwcG86YWFhcmRt"

## 3 Come utilizzare un access token

E' possibile utilizzare l'access token appena ottenuto (nei seguenti esempi *1d00cb6e-d4aa-42ceb609-79280082a904*) per invocare i servizi web desiderati aggiungendo nelle richieste il seguente header di autenticazione:

Authorization: Bearer 1d00cb6e-d4aa-42ce-b609-79280082a904

così come descritto nell'rfc6750, paragrafo 2.1.

Ogni token ha una validità limitata (indicata dal campo "*expires\_in*" al momento della generazione) e durante il periodo di validità è possibile riutilizzarlo un numero illimitato di volte.

#### 3.1 Esempio invocazione web service (HTTP)

```
POST /demo_farmaco_test/lov/ricettafornitura/ws/search/byNumeroAndPin/ HTTP/1.1
Host: wstest.izs.it
Content-Type: application/x-www-form-urlencoded
Accept: application/json
Authorization: Bearer 1d00cb6e-d4aa-42ce-b609-79280082a904
numero=123456789&pin=1234&saiId=123456
```
#### 3.2 Esempio invocazione web service (cURL)

```
curl -X POST \setminus
```

```
https://wstest.izs.it/demo_farmaco_test/lov/ricettafornitura/ws/search/byN
umeroAndPin/ \ 
 -H 'Accept: application/json' \
```

```
-H 'Authorization: Bearer 1d00cb6e-d4aa-42ce-b609-79280082a904' \
```

```
-H 'Content-Type: application/x-www-form-urlencoded' \
```
d 'numero=123456789&pin=1234&saiId=123456'

Per la documentazione dei web services è possibile far riferimento alla relativa sezione del manuale utente [\(https://wstest.izs.it/help/farmaco/help/api\\_servizi\)](http://demo.izs.it/help/farmaco/help/api_servizi).

### 3.3 Esempio risposta negativa (access token non valido oppure scaduto)

Nel caso in cui il token sia non valido, il codice http della risposta avrà valore 401 e nel body sarà contenuta una descrizione dell'errore.

```
{
        "error": "invalid_token",
    "error description": "123456780-d4aa-42ce-b609-1234567897"
}
```